## Fichier:Se connecter au site mesdroitssociaux.gouv.fr modifier vos informations.png

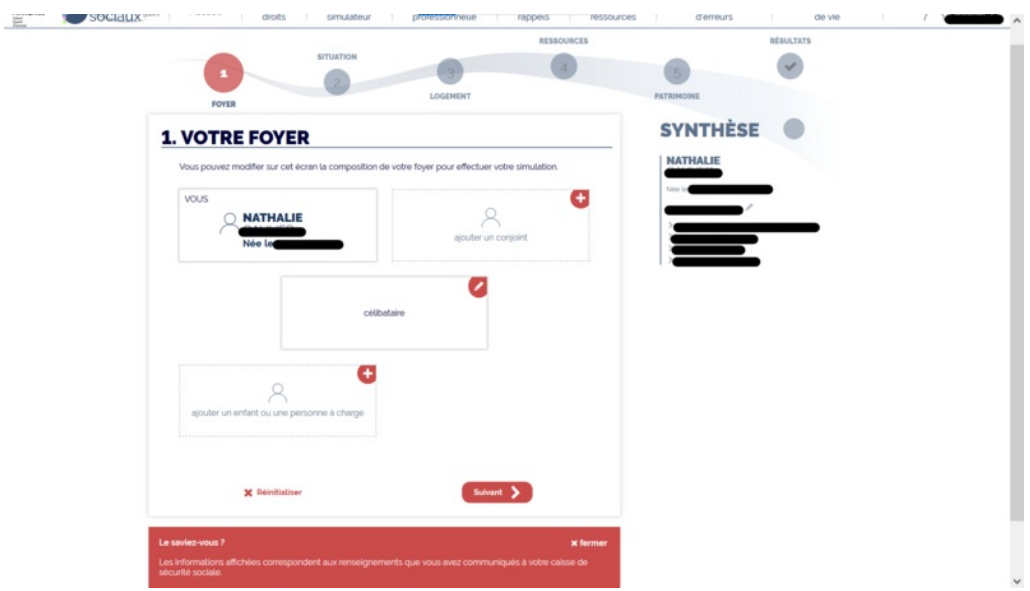

Taille de cet aperçu :800 × 450 [pixels](https://rennesmetropole.dokit.app/images/thumb/a/a8/Se_connecter_au_site_mesdroitssociaux.gouv.fr_modifier_vos_informations.png/800px-Se_connecter_au_site_mesdroitssociaux.gouv.fr_modifier_vos_informations.png).

Fichier [d'origine](https://rennesmetropole.dokit.app/images/a/a8/Se_connecter_au_site_mesdroitssociaux.gouv.fr_modifier_vos_informations.png) (1 920 × 1 080 pixels, taille du fichier : 129 Kio, type MIME : image/png) Se\_connecter\_au\_site\_mesdroitssociaux.gouv.fr\_modifier\_vos\_informations

## Historique du fichier

Cliquer sur une date et heure pour voir le fichier tel qu'il était à ce moment-là.

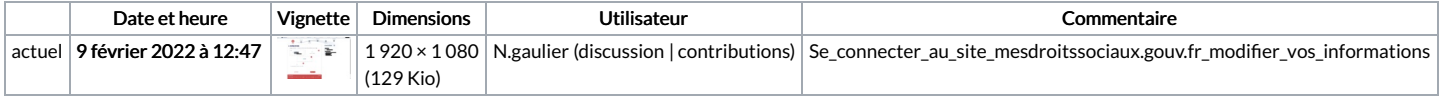

Vous ne pouvez pas remplacer ce fichier.

## Utilisation du fichier

La page suivante utilise ce fichier :

[Simuler](https://rennesmetropole.dokit.app/wiki/Simuler_tous_vos_droits_sociaux_en_un_seul_site) tous vos droits sociaux en un seul site

## Métadonnées

Ce fichier contient des informations supplémentaires, probablement ajoutées par l'appareil photo numérique ou le numériseur utilisé pour le créer. Si le fichier a été modifié depuis son état original, certains détails peuvent ne pas refléter entièrement l'image modifiée.

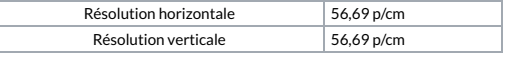